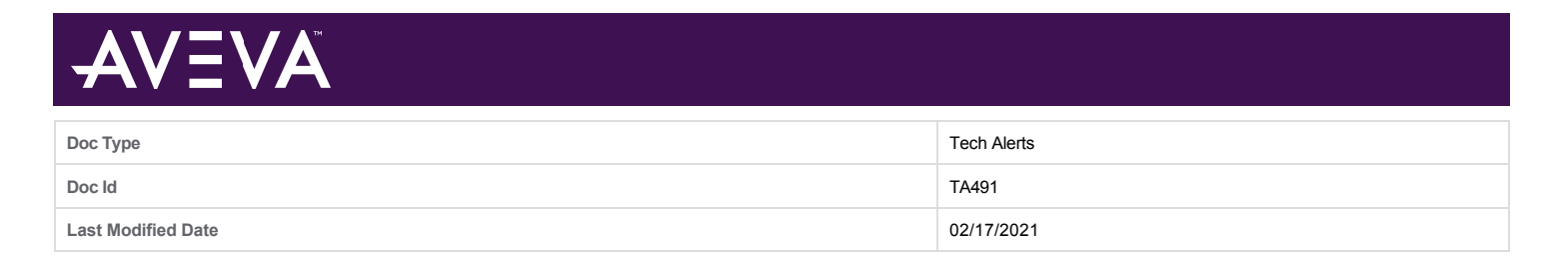

## **Online Activation with Licensing 3.5 or Licensing 3.5.1 Requires a License Manager File Change**

## **SUMMARY**

The online Activation Server URL is changing from:

https://Schneider-electric.compliance.flexnetoperations.com/deviceservices

to

https://aveva.compliance.flexnetoperations.com/deviceservices

This change will occur over the weekend of March 6th and 7th, 2021. If this change is not done, then License Manager will not communicate correctly to the Activation Server.

If you are using Online Activation, then review your Licensing version to see what steps to take.

The version of Licensing is found in Control Panel/Programs. The version is listed under Aveva (Figure 1 below) or Schneider Electric (Figure 2 below).

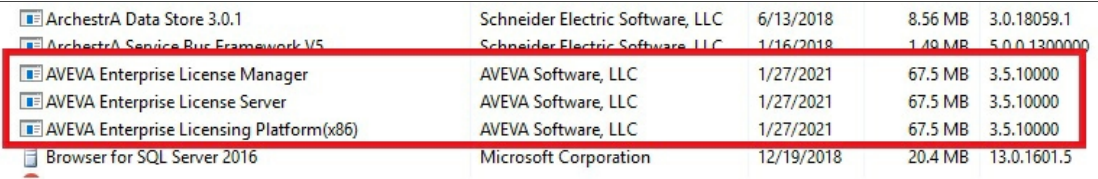

Figure 1: AVEVA Enterprise License system versioning

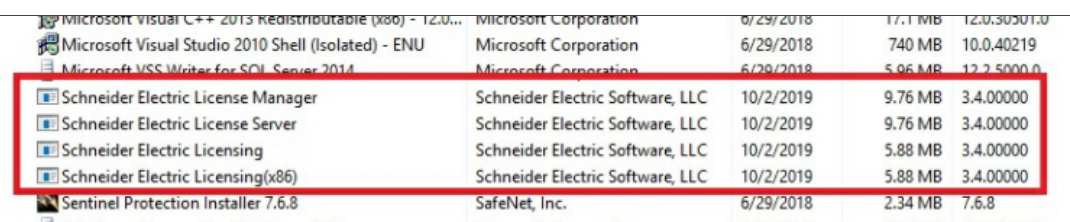

Figure 2: Schneider Electric Licence system versioning

## **Recommendations**

- If you are using Licensing 3.4 and earlier, upgrade to Licensing **3.7** or later. This is because of changes documented in TA421 Licensing 3.4 [and Earlier are unable to communicate with the License Activation Server. Note that even though TA421 says to upgrade to](https://softwaresupportsp.aveva.com/#/okmimarticle/docid/TA421) **3.5.1,** AVEVA Tech Support strongly recommends upgrading to **3.7** or later, so you don't need to follow TA421.
- If you are using Licensing 3.5 or Licensing 3.5.1 then follow the steps in this Tech Alert.
- If you are using Licensing 3.6 or later then no changes are required.

## **ACTION**

- 1. Go to the License Manager for Licensing 3.5 or Licensing 3.5.1
- 2. Verify it is configured to use Online Activation (Figure 3 below).

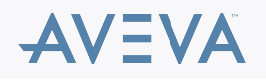

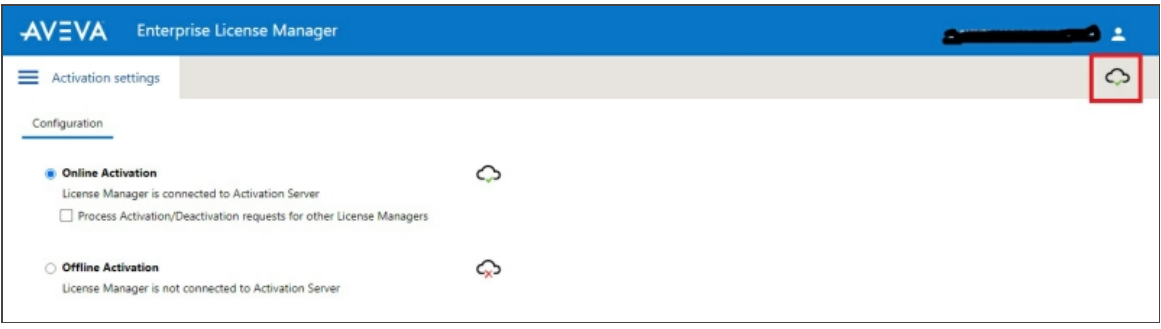

Figure 3: Activation settings/Online Activation

- 3. In Windows Explorer navigate to **C:\Program Files (x86)\Common Files\Archestra\Licensing Framework\License Manager\LMWeb.App\bin**.
- 4. Open the file **LicServAPI.dll.config** to edit using Notepad.
- 5. Locate the URL with the string **Schneider-electric (**Figure 4 below).

| Share<br>Home<br>File  | View                                       |                                                                                                    |                    |                    |              |                | $\sim$<br>⊕                                                                                                    | $\Box$<br>× |
|------------------------|--------------------------------------------|----------------------------------------------------------------------------------------------------|--------------------|--------------------|--------------|----------------|----------------------------------------------------------------------------------------------------|-------------|
| 办<br>÷                 |                                            | « Program Files (xB6) > Common Files > ArchestrA > Licensing Framework > License Manager > LMWeb.App > bin |                    |                    |              | v & Search bin | Q<br>ams and Features P                                                                                                    |             |
| $\uparrow$ fr          |                                            | ×<br>Name                                                                                                  | Date modified      | Type               | Size         |                |                                                                                                    |             |
| Framework              |                                            | RivClientCommon.dll                                                                                        | 3/9/2019 10:59 AM  | Application extens | 478 KB       |                |                                                                                                    |             |
| <sup>*</sup> Bin       |                                            | R FlxCore.dll                                                                                              | 3/9/2019 10:59 AM  | Application extens | 7.197 KB     |                |                                                                                                    |             |
| <sup>7</sup> Docs      |                                            | FixLicensingClient.dll                                                                                     | 3/9/2019 10:59 AM  | Application extens | 453 KB       |                |                                                                                                    |             |
| Historian              |                                            | LCALDeviceIdentity.dll                                                                                     | 3/9/2019 11:17 AM  | Application extens | 17 KB        |                |                                                                                                    | 三 +         |
| <b>HistorianClient</b> |                                            | LCALEntity.dll                                                                                             | 3/9/2019 11:17 AM  | Application extens | 61 KB        |                |                                                                                                    |             |
| <sup>*</sup> Install   |                                            | LCALLogger.dll                                                                                             | 3/9/2019 11:17 AM  | Application extens | <b>18 KB</b> |                |                                                                                                    |             |
|                        |                                            | <b>Building</b>                                                                                            | 3/9/2019 11:02 AM  | Application extens | 210 KB       |                |                                                                                                    |             |
| h Touch                |                                            | LicServAPI.dll.config                                                                                      | 3/9/2019 10:59 AM  | XML Configuratio   | 1 KB         |                |                                                                                                    |             |
| $\rightarrow$ ja       |                                            | <b>N</b> LicServer. AgentService.dll                                                                       | 3/9/2019 11:54 AM  | Application extens | <b>18 KB</b> |                |                                                                                                    |             |
| Lang                   |                                            | LMWeb.App.dll                                                                                              | 3/21/2019 3:50 AM  | Application extens | 19 KB        |                |                                                                                                    |             |
| * License              |                                            | Millet Controller dil                                                                                      | 3/31/3010 3/40 431 |                    | en um        |                |                                                                                                    |             |
| Licensing Framework    |                                            | LicServAPI.dll.config - Notepad<br><b>R</b> LN                                                             |                    |                    |              |                |                                                                                                    | □<br>$\sim$ |
| License API2           |                                            | LN File Edit Format View Help                                                                              |                    |                    |              |                |                                                                                                    |             |
| * License Manager      |                                            | N k?xml version="1.0" encoding="utf-8" ?>                                                                  |                    |                    |              |                |                                                                                                    |             |
| LMWeb.App              |                                            | <configuration><br/><b>TIME LA</b></configuration>                                                         |                    |                    |              |                |                                                                                                    |             |
| <sup>1</sup> bin       |                                            | <appsettings><br/><b>IN LA</b></appsettings>                                                               |                    |                    |              |                | <add <="" key="ActivationServerUrl" td="" value="https:/&lt;mark&gt;f&lt;/mark&gt;Schneider-electric.tompliance.flexnetoperations.com/deviceservices"><td></td></add> |             |
|                        |                                            | ◎м<br>                                                                                                    |                    |                    |              |                |                                                                                                    |             |
|                        | <sup>*</sup> Content<br>M <sup>®</sup><br> |                                                                                                    |                    |                    |              |                |                                                                                                    |             |
| <sup>*</sup> Scripts   |                                            | <b>M</b>                                                                                                   |                    |                    |              |                |                                                                                                    |             |
| Views                  |                                            | <b>M</b>                                                                                                   |                    |                    |              |                |                                                                                                    |             |
| LMWeb.App.zip          |                                            | ₫м<br>Die La                                                                                               |                    |                    |              |                |                                                                                                    |             |

Figure 4: appSettings>...Schneider-electric

6. Use the attached file to overwrite LicServAPI.dll.config. Figure 5 (below) shows the updated change.

Note: If you choose to edit the file rather than replacing it, Windows does not allow you to edit and save the file. You will need to copy this file to the desktop, edit and save it there, and then copy it back to the location, overwriting the original.

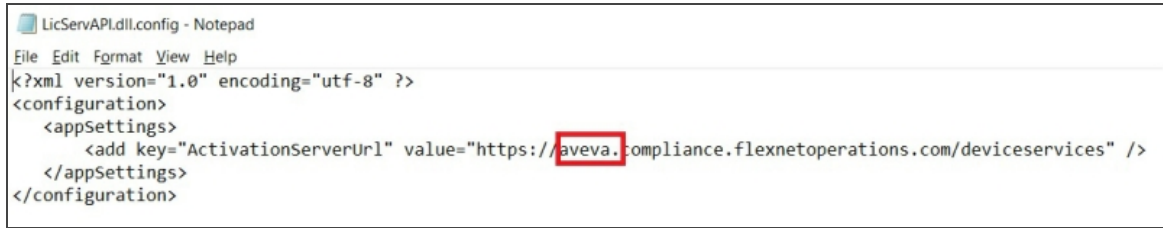

Figure 5: <appSettings> key in replacement file

The change is complete and it is not necessary to restart anything.

• Press the **Sync** button to verify it's working properly. The following message will appear (Figure 6 below):

**License Server is synchronized with Activation Server successfully**

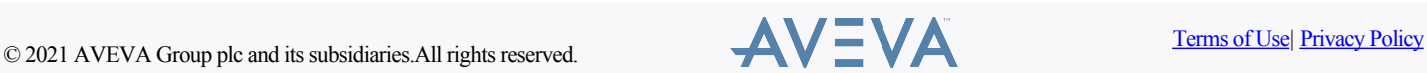

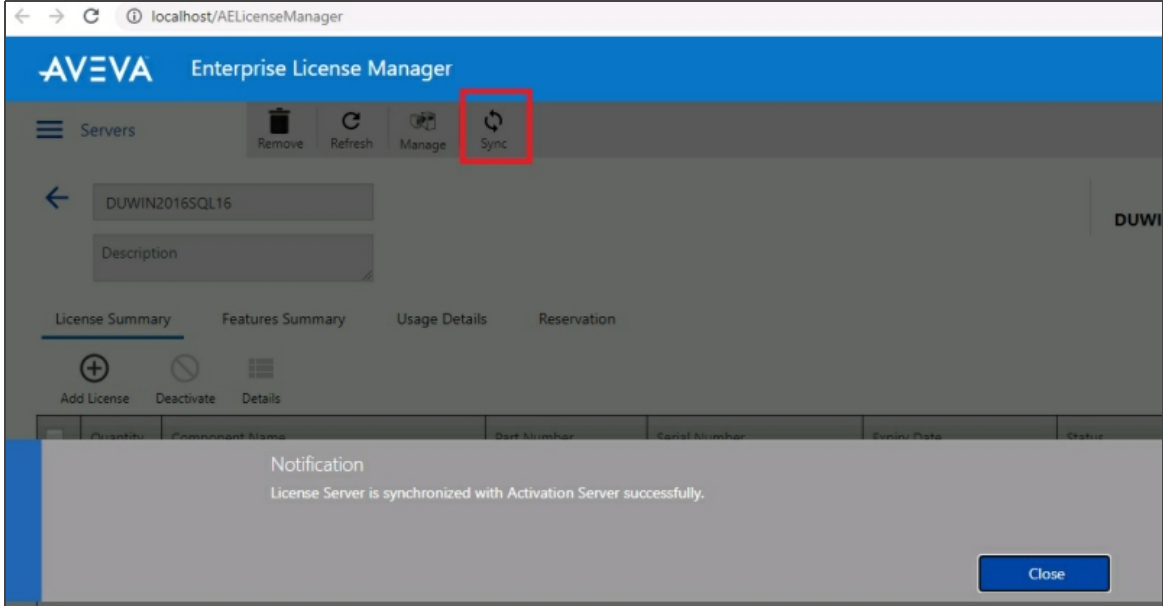

Figure 6: Successful synchronization

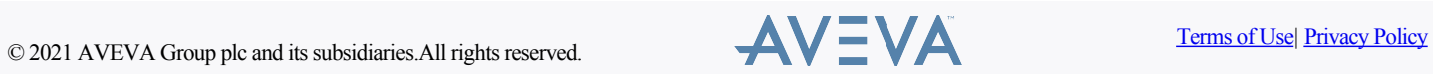